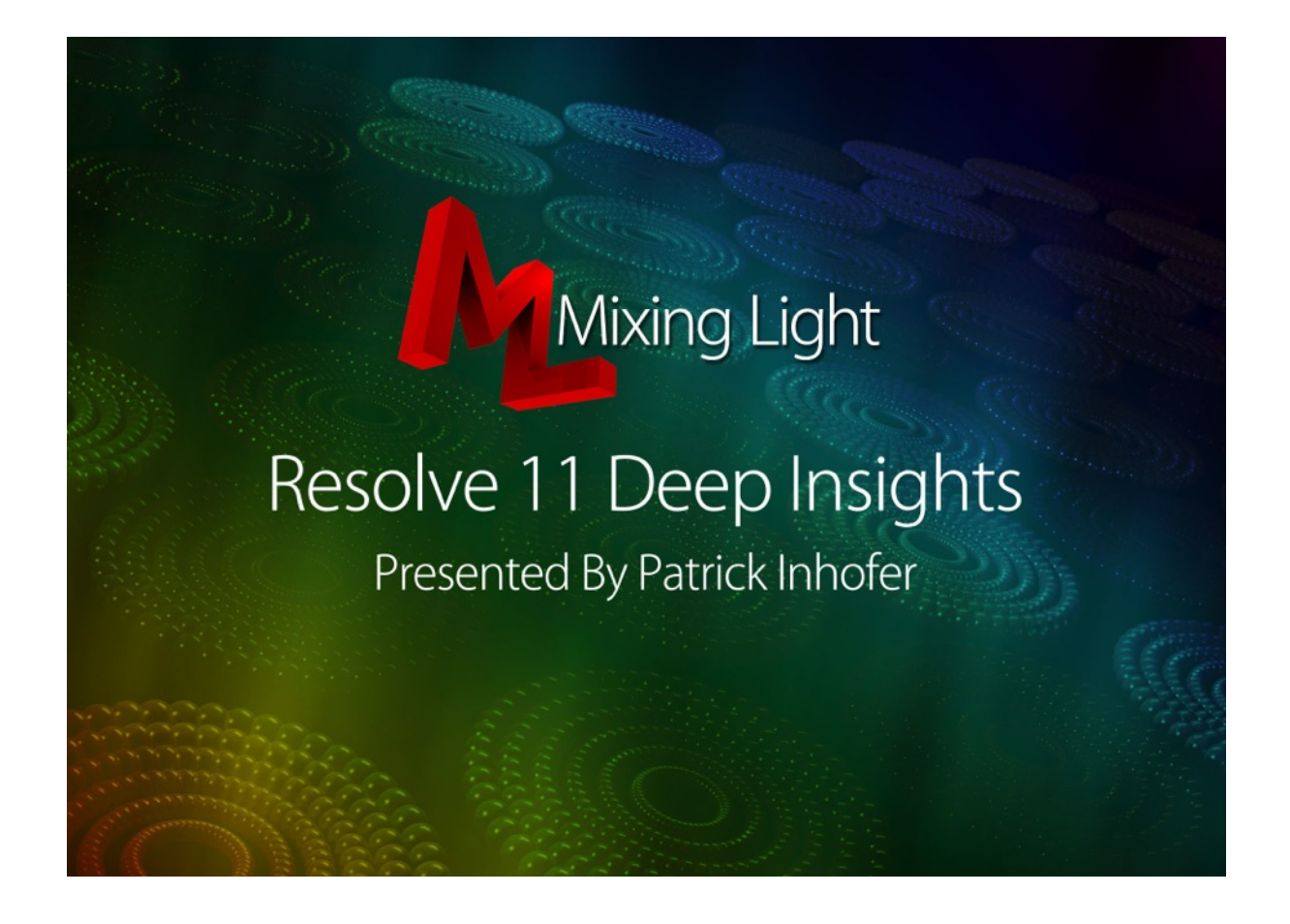

# DaVinci Resolve 11 Deep Insights

Presented by: Patrick Inhofer

Produced by: Robbie Carman

Approximate Running Time: 14 hours, 12 minutes (135 Movies, Average Length 6min18sec)

Revised: October 28, 2014

## **DAVINCI RESOLVE 11 DEEP INSIGHTS**

with Patrick Inhofer

## **Overview**

For nearly a decade DaVinci Resolve has been the go to tool for colorists working on hollywood films, commercials and high end corporate communication. Well known for its powerful, intuitive and color precise tools, DaVinci Resolve has been used to color grade more projects than any other grading application.

Once only available to high-end facilities at the cost of a million dollars or more, DaVinci Resolve is now accessible to anyone with a Mac or PC that is looking for the highest quality color grading. Available in a free version (DaVinci Resole Lite) and a full version (DaVinci Resolve) never before has "high end" color grading been as available to film makers, editors and visual effects artists.

In DaVinci Resolve 11 Deep Insights, indie feature film and broadcast colorist Patrick Inhofer guides viewers through color grading a music video project using Resolve 11. With emphasis placed on real world situations, and real world workflow, viewers will quickly learn how to harness Resolve for their own projects without being overwhelmed with encyclopedic knowledge of this deep application.

## **Target Audience**

Beginner and Intermediate colorists, editors, cinematographers, directors and their assistants.

## **Topics Covered**

- Understand how to read and use vectorscopes and waveform monitors for color correction
- Developing a repeatable color correction workflow
- Getting clips, timelines and projects into Resolve
- Making contrast and color adjustments
- Making targeted secondary corrections with keys and shapes + creating looks
- Matching shots and rendering footage
- Apply all the above concepts and tools to a real-world Music Video

## **Course Organization**

This course is split between three types of movies:

- **Interface training** DaVinci Resolve workflows, buttons and tools for managing the entire color correction process
- **'In Action' Project-based Lessons** Put the interface training to work by color correcting the bundled Music Video, with the camera-original footage shot on Blackmagic Cinema Cameras.
- **'Colorist Lingo'** Learn the language of colorists as you progress through the training.

![](_page_2_Picture_5.jpeg)

## **About Patrick Inhofer**

Patrick Inhofer is a professional colorist and owner of Fini.tv, currently living and working in Orlando, Florida.

A 25+ year post veteran, Patrick brings his two decades of experience working at New York City post houses to low- and mid budget productions. He works on films, documentaries, television series, and corporate videos—and has been the colorist for notable directors such as Barry Levinson, Bruce Sinofsky, and Dorothy Lyman.

Patrick founded the color grading website TaoOfColor.com and publishes a free weekly color correction publication, The Tao Colorist Newsletter. In 2012 he cofounded MixingLight.com.

Patrick has been an adjunct professor at Hofstra University teaching color correction. He contributed to the book *Color Grading with Avid Media Composer and Symphony 6*. He often presents color correction seminars at industry conferences, to User Groups. He occasionally leads small group multiday seminars teaching DaVinci Resolve and the craft of color grading.

## **TABLE OF CONTENTS**

## **Introduction**

#### 1. **Welcome!** (3:12) **00\_01**

Welcome to DaVinci Resolve 11! This is an overview of what you'll be learning.

#### 2. **Using the Exercise Files** (11:00) **00\_02**

Do you want to follow along using the footage and project files we provide? Here's how to use the Exercise Files assets.

## **Chapter 1: Building A Resolve System**

3. **Who Uses DaVinci Resolve?** (3:52) **01\_01**

Where is DaVinci Resolve being used in the production or post-production pipeline? Who might benefit from learning DaVinci Resolve?

4. **Overview: The DaVinci Resolve Toolset** (6:14) **01\_02**

A quick overview showing the major parts of DaVinci Resolve to get you comfortable with how a typical job flows through the software.

5. **DaVinci Resolve Lite vs Resolve** (7:17) **01\_03**

What is the difference between DaVinci Resolve and DaVinci Resolve Lite? 5 questions to help you decide if you need the paid version.

6. **Building a Resolve System: Overview** (5:29) **01\_04**

What are the key components to building a reliable computer system for DaVinci Resolve?

- 7. **Building a Resolve System: Hardware** (5:29) **01\_05**
	- What are the general hardware requirements for running DaVinci Resolve reliably?
- 8. **Building a Resolve System: Monitors and Calibration** (6:51) **01\_06**

What are the best practices for selecting a reference monitor to view your work when color correcting? How is monitor calibration performed? What are the tools you need to verify your monitor is accurate?

9. **Installing DaVinci Resolve For the First Time** (4:17) **01\_07**

If you've never installed DaVinci Resolve, here's how to do it.

10. **Upgrading DaVinci Resolve** (5:31) **01\_08**

If you've never installed DaVinci Resolve, here's how to do it.

## **Chapter 2: Understanding Databases, Users and Projects**

- 11. **Databases: Disk-Based** (5:31) **02\_01** What is a DaVinci Resolve 'Disk-based' database?
- 12. **Databases: PostGres** (5:01) **02\_02** What is a Post-Gres database and how do you create one?
- 13. **Managing Databases (Archiving & Restoring)** (8:34) **02\_03** How to perform common database tasks such as archiving and restoring.
- 14. **Updating Databases** (6:37) **02\_04**

At some point you'll need to update your Post-Gres database, here's how to do it. Plus, import the database we're using for this training.

#### 15. **Managing Users** (4:27) **02\_05**

How to create, modify and delete Users within a database.

16. **Creating, Managing and Organizing Projects** (8:20) **02\_06** Learn how to manage your projects within each User.

## **Chapter 3: Getting Started with DaVinci Resolve 11**

#### 17. **Interface Overview** (7:36) **03\_01**

How does a color correction job flow through the DaVinci Resolve interface? This is your quick overview.

18. **Setting DaVince Resolve's Preferences** (5:36) **03\_02**

Some of DaVinci Resolve's preferences effect every project and database and should be customized first.

#### 19. **Essential Project Preferences** (6:36) **03\_03**

What are the few essential project preferences that must be set at the start of every job?

#### 20. **Tweaking Preferences for Performance** (3:16) **03\_04**

Which preferences should you adjust to get better performance out of DaVinci Resolve?

21. **Digging Deeper: The Media Page** (9:53) **03\_05**

A more in-depth overview at how the Media Page is organized.

- 22. **Digging Deeper: The Edit Page** (7:48) **03\_06**  A more in-depth overview at how the Edit Page is organized.
- 23. **Digging Deeper: The Color Page** (9:56) **03\_07** A more in-depth overview at how the Color Page is organized.
- 24. **Digging Deeper: The Deliver Page** (7:49) **03\_08** A more in-depth overview at how the Deliver page is organized.
- 25. **The Music Video: Analyzing and Importing the Source Footage** (5:56) **03\_09** Using the provided Music Video, we'll explore how to use the Media Page to analyze and correctly import our source footage.
- 26. **The Music Video: Creating the Timeline** (3:04) **03\_10** How to manually create a timeline and populate it with footage - using our Music Video.
- 27. **The Music Video: Importing an XML** (7:55) **03\_11** How to import and XML and link it with source footage.
- 28. **Customizing the Interface** (8:51) **03\_12** What elements of the interface can be customized? What elements are 'locked down'?
- 29. **Working with Dual Displays** (5:20) **03\_13**

New to DaVinci Resolve 11 is the Dual Display layout for the User Interface. Let's take a look at how the interface changes.

## **Chapter 4: Editing A Project In DaVinci Resolve 11**

30. **The Edit Page in Detail** (4:46) **04\_01**

Dig into the nitty-gritty of how the Edit Page works.

31. **Keyboard Shortcuts** (5:38) **04\_02**

How do you get fast at editing in DaVinci Resolve? Use keyboard shortcuts! Learn a whole bunch... and how to create your own.

#### 32. **Editing Into A Timeline** (7:32) **04\_03**

What are the basic methods for editing your media into a timeline? Includes a few not-so-obvious techniques.

#### 33. **Working in the Edit Mode** (6:40) **04\_04**

There are two modalities for editing a timeline. Learn how the default 'Edit Mode' works.

#### 34. **Working in the Trim Mode** (7:06) **04\_05**

The 'Trim Mode' helps you make more advanced changes to your timeline, quickly.

#### 35. **Nested Timelines and Alternate Takes** (5:23) **04\_06**

Alternate Takes functionality is a new innovation in modern Non-Linear Editors. How does Resolve implement it? Plus, nested timelines.

#### 36. **Working with Audio** (8:52) **04\_07**

New in Resolve 11 is the ability to work with individual audio tracks and advanced track assignments. Learn the basics, quickly.

#### 37. **Working with Titles, Generators and Transitions** (8:28) **04\_08**

How do you add titles, bars & tone or transitions? How do you modify their settings?

## **Chapter 5: Moving a Project from a NLE to Resolve**

#### 38. **How to Prepare a Timeline for Color Correction** (7:30) **05\_01**

How should you (or your editor) prepare a timeline for color correcting in DaVinci Resolve?

- 39. **Exporting XMLs and 'Self Contained' Movies from Your NLE** (3:48) **05\_02** An example of how to export XMLs and self-contained movies - to hand off to the colorist.
- 40. **Conforming a Timeline with an XML** (4:24) **05\_03** How to import a timeline using an XML.

## 41. **Checking the Conform with a Reference Movie** (10:24) **05\_04** Are you unsure if your XML imported correctly? Here's a workflow to ensure a perfect import... and fix problems that occur.

#### 42. **Automatic Scene Detection: Getting Started** (8:45) **05\_05**

Does the XML workflow seem tedious, slow or intimidate you? Then you might like the Scene Detect workflow, which is almost bulletproof.

#### 43. **Automatic Scene Detection: Refining & Checking Your Timeline** (6:12) **05\_06**

It might be bulletproof but here's how you check your work and add dissolves or other transitions.

## **Chapter 6: Image Evaluation - Seeing Like a Colorist**

## 44. **Creative Spotting Session: Selecting 'Hero Shots' & Timeline Filtering** (7:34) **06\_01** Evaluating our music video and understanding the 'Hero Shots' workflow for starting a dialog with our clients.

#### 45. **Using Scopes: Analyzing Contrast and Exposure** (9:01) **06\_02**

How do professional colorists accurately evaluate an image before making their first adjustment to it? They use video scopes.

#### 46. **Using Scopes: Analyzing Color and Saturation** (6:36) **06\_03**

Which scopes are most effective for analyzing the color and saturation of an image?

#### 47. **Working with the Broadcast Safe Filter** (7:49) **06\_04**

Does Resolve have a filter to help ensure broadcast legality? Are there limits to what it can do?

#### 48. **Analyzing the 'Hero Shots' using Video Scopes** (6:18) **06\_05**

Let's put your video scopes knowledge to work! We'll evaluate our Hero Shots and develop a color correction game plan.

#### **Chapter 7: Understanding Nodes**

#### 49. **What is a Serial Node?** (9:40) **07\_01**

If you don't understand Serial Nodes, you don't understand DaVinci Resolve. Learn the ins and outs.

#### 50. **Adding, Removing, Deleting, Resetting Serial Nodes** (4:49) **07\_02**

The core techniques for building and re-organizing your 'node trees'.

#### 51. **Node Macros: The 'Splitter/Combiner' and 'Add Outside Node' Commands** (5:27) **07\_03** Learn how to add nodes that automate several useful actions into a single command.

#### 52. **Specialty Nodes: Layer Mixer Node + Parallel Node** (8:29) **07\_04**

There are two common specialty nodes that don't actually do anything by themselves... they combine multiple nodes together - but in different ways.

#### 53. **Changing the Color Space of a Node** (5:21) **07\_05**

In DaVinci Resolve, a serial node can operate in several different color spaces.

#### 54. **Composite Modes in the Layer Mixer Node** (5:32) **07\_06**

One of the most popular uses of the Layer Mixer Node: Combine multiple nodes using a Composite Mode.

#### 55. **Understanding Resolve's 32-bit Image Processing Pipeline** (3:46) **07\_07**

What does 32-bit image processing mean to us as colorists? What does it allow you to do?

## **Chapter 8: Primary Color Correction Tools**

#### 56. **Colorist Lingo: What is a Primary Correction?** (5:10) **08\_01**

When we talk about 'Primary Corrections' - what are we actually talking about?

#### 57. **Primary Color Wheels: Lift, Gamma, Gain** (8:46) **08\_02**

How do the Lift / Gamma / Gain color wheels work?

#### 58. **Primary Color Wheels: The Offset Control** (2:41) **08\_03**

Next to the Lift / Gamma / Gain color wheels is the Offset color wheel. What is it and how does it differ?

#### 59. **The Primary Sliders** (4:09) **08\_04**

The color wheels are powerful - but what if you want to make precise adjustments to individual Red, Green or Blue channels? Meet the Primary Sliders.

#### 60. **Y-only versus YRGB Adjustments** (5:58) **08\_05**

What are the subtle yet powerful differences of performing Y-only adjustments with Resolve's YRGB image processing?

#### 61. **Color Wheels: Keyboard Modifiers** (2:28) **08\_06**

Minimize your mouse clicks when using the Primary Color Wheels and Sliders with many keyboard modifiers.

#### 62. **Understanding the Contrast and Pivot Controls** (3:05) **08\_07**

How do the Contrast and Pivot interact with each other and make them both immensely useful for Primary Corrections?

#### 63. **Adjusting Hue and Saturation** (2:16) **08\_08**

Pull up your Vectorscope, a gradient ramp and learn how to control overall Saturation and Hue.

#### 64. **The RGB Mixer** (5:01) **08\_09**

What is the RGB Mixer and how do you use it? Learn how to use this useful tool.

#### 65. **Using Curves as Primary Corrections** (3:52) **08\_10**

The Curves interface is a popular method for making precise corrections. Learn how to use it as a Primary tool.

#### 66. **Colorist Lingo: What is RAW, LOG and LUTs** (5:56) **08\_11**

RAW, LOG and LUT and three terms often used in combination with each other; what do they mean and how are they each different?

#### 67. **RAW Controls** (7:50) **08\_12**

How do you adjust your initial settings when working with RAW footage? How do you override those settings for an individual shot?

#### 68. **Working with LOG Footage** (8:00) **08\_13**

What are the attributes of a LOG image? How do you color correct a LOG image using the Primary toolset?

#### 69. **Working with LUTs in the Node Tree** (9:24) **08\_14**

How do you apply a Look Up Table (LUT) to a shot in the Node Tree? How do you use the LUTs that ship with DaVinci Resolve?

#### 70. **LUTs In Action** (5:22) **08\_15**

Let's apply some LUTs to real-life footage recorded as both LOG and RAW.

#### 71. **Create, Import and Organize Your LUTs** (7:11) **08\_16**

Learn how to export your own LUTs. Figure out how to import LUTs and keep them organized within Resolve.

#### 72. **What are 1D and 3D LUTs?** (4:54) **08\_17**

You'll hear about 1D and 3D LUTs but do you really know the practical differences?

#### 73. **Uncover the Mystery of the Luma Mix Control** (4:12) **08\_19**

The 'Luma Mix' control is one of the most un-obvious controls in DaVinci Resolve. Watch and become a Luma Mix Guru.

## **Chapter 9: In Action - Primary Color Correction**

#### 74. **Hero Shots Base Grade - Using the Color Wheels** (6:19) **09\_01**

Let's put everything we've learned into Action on the Hero Shots we selected in our Creative Spotting Session. We begin with making Primary Corrections using the Color Wheels.

#### 75. **Hero Shots Base Grade - Using LUTs** (4:29) **09\_02**

We experiment with making our Primary adjustments using LUTs.

#### 76. **Hero Shots Base Grade - Using Curves** (7:05) **09\_03**

Different tools give us different results. We'll now try using Curves to create a Base Grade, still working with our Hero Shots timeline.

#### 77. **Hero Shots Base Grade - Final Evaluation** (7:34) **09\_04**

Lets walk through my final decisions regarding how I'm going to approach my Base Grade, based on our work from the previous three movies.

## **Chapter 10: Secondary Color Correction Tools**

#### 78. **Colorist Lingo: What is a Secondary Correction?** (3:00) **10\_01**

When a colorist talks about 'making a Secondary Correction', what are they really saying?

#### 79. **Custom Curves as Secondary Corrections** (5:40) **10\_02**

We've explored using Curves for Primary Corrections. Learn how to use Curves to make targeted Secondary Corrections.

#### 80. **Log Color Wheels as Secondary Corrections** (6:05) **10\_03**

The Log 3-Way Color Wheels are targeted by nature. You'll learn how to use them and manipulate their ranges.

81. **Using the 'Hue Vs.' Curves** (8:04) **10\_04**

What are the 'Hue vs.' curves and how do you use them?

#### 82. **Understanding the Hue, Saturation, Luminence (HSL) Keyer** (9:47) **10\_05**

The HSL Keyer is a major weapon in the colorists arsenal of secondary tools. Master this tool on your way to mastering the craft of color grading.

#### 83. **Limiting HSL Keys with Power Windows** (3:21) **10\_06**

Sometimes you need to 'clean up' your keys or just limit them even further... a perfect job for Power Windows.

#### 84. **Colorist Lingo: What is a Vignette?** (2:29) **10\_07**

One of the most popular techniques in digital color correction is the creation of Vignettes. What are they and how are they used by colorists?

#### 85. **Power Windows Fundamentals: Shapes and Softness** (7:56) **10\_08**

There are 5 fundamental shapes we can manipulate to isolate portions of the image. Get the details on what their different controls do.

#### 86. **Using Power Windows with The Tracker** (3:29) **10\_09**

Power Windows are great... until the image starts moving. For those cases you can pull out Resolve's amazing Tracker.

#### 87. **Tracker: Fundamentals** (8:31) **10\_10**

The Tracker interface looks more complicated than it is. In fact, 80% of the time it's dead simple.

#### 88. **Tracker: Advanced Tracking** (4:00) **10\_11**

Every now and then a track fails and you've got to adjust it manually. Here's how to tweak your tracks, quickly and easily.

#### 89. **Tracker: Stabilizing Shots** (5:25) **10\_12**

How can you remove unwanted camera shake from a shot?

#### 90. **Tracker: Advanced Stabilization** (2:32) **10\_13**

Using tools similar to the Tracker, you can manually tweak your Stabilization results.

## **Chapter 11: Shot Matching**

#### 91. **What Is Shot Matching?** (4:32) **11\_01**

Shot matching is often described as the core task of a colorist—one that must be mastered. What precisely is Shot Matching and how do we know if we're doing it correctly?

#### 92. **Building a Correction When Shot Matching** (9:12) **11\_02**

Are there 'best practices' when working in a node tree while matching shots together?

#### 93. **Overview: The Gallery** (8:41) **11\_03**

An overview of the Gallery—a tool designed specifically for helping you match multiple shots together. We start by discussing the Still Store and Memories.

#### 94. **Gallery: The Reference Wipe** (7:42) **11\_04**

On their own, Stills and Memories are useful - learn how to use them as a Reference Wipe for speed up your Shot Matching workflow.

#### 95. **Gallery: Copying Grades and Nodes** (4:20) **11\_05**

One hidden feature of the Gallery is the ability to copy grades and individual nodes from Stills and Memories to shots. Super useful!

#### 96. **The Split Screen View** (6:47) **11\_06**

Learn how to use the Split Screen View and why it differs from the Reference Wipe. Colorists have learned to love this feature.

#### 97. **The Lightbox: An Alternate Timeline View** (3:49) **11\_07**

Have you ever wished you could see an entire timeline of thumbnails, displayed in one big grid? If not, it's because you've never seen it action! It's called, The Lightbox.

#### 98. **Versions: Flipping Between Multiple Color Corrections** (7:20) **11\_08**

How do you quickly create a new color correction without deleting the existing one? It's called Versions.

#### 99. **Matching Exposure** (8:14) **11\_09**

Shot matching can be broken down in smaller steps... starting with matching exposure.

#### 100. **Matching Color** (7:53) **11\_10**

After you've started dialing in your exposure match, it's time to start matching Hue and Saturation.

#### 101. **Matching Skin Tones: The Fundamentals** (8:04) **11\_11**

One of the most difficult shot matching tasks is the matching of skin tones. We start by discussing the problem and various strategies for evaluating skin tones.

#### 102. **Matching Skin Tones: Examples** (8:02) **11\_12**

Various methods for matching the skin tone of a person between different takes and angles.

#### 103. **Timeline Mode: Sorting the Thumbnail Timeline** (5:06) **11\_13**

Once we've completed Shot Matching our Hero Shots, it's time to copy those grades to the rest of the timeline. Learn how C Mode Sorting is a useful feature for speeding up that task.

#### 104. **Power Grades: Understanding 'Stills on the Go'** (4:46) **11\_14**

There a special type of Gallery Still that immensely useful to anyone who works on multiple projects. Learn how to use Power Grades.

#### **Chapter 12: In Action - Secondaries and Shot Matching**

#### 105. **Hero Shots: Fixing Problems** (6:51) **12\_01**

Watch how we use our Secondary tools to fix problems, as we work upon our Music Video Hero Shots.

#### 106. **Hero Shots: Shot Matching 1** (8:23) **12\_02**

Having solved visual distractions, it's time to put our Shot Matching tools to use on the Hero Shots timeline.

107. **Hero Shots: Shot Matching 2** (3:48) **12\_03**

We continue matching shots in our Hero Shots timeline.

#### 108. **Hero Shots: Shot Matching Review** (6:06) **12\_04**

I've finished Shot Matching the rest of the Hero Shots timeline, let's review the finished results and go through some of our thinking about those choices.

## **Chapter 13: Building 'Looks' - Essential Tools**

109. **PowerGrade Presets: How to Find and Use Them** (7:10) **13\_01**

PowerGrade Presets are a special kind of PowerGrade that ships with every installation of DaVinci Resolve. Here's how to find them and use these PowerGrades.

110. **Color Grading at the 'Track Level'** (5:40) **13\_02**

Until now we've been color grading each shot individually. Is there a way to make corrections to the entire timeline, all at once?

#### 111. **Groups: A Revamped and Powerful Grading Option** (8:26) **13\_03**

Brand new to Resolve 11 is the completely revised and suddenly workable 'Groups' feature. You'll learn how to add corrections and share them across a multiple number of shots.

#### 112. **Node and Input Resizing** (6:47) **13\_04**

Besides manipulating contrast and color, Resolve allows us to resize our images in several different ways.

#### 113. **Blur and Sharpen: Fundamentals** (7:22) **13\_05**

What are the basics when using Resolve's Blur and Sharpen tool?

#### 114. **Blur and Sharpen: The Mist Controls** (3:24) **13\_06**

The Mist controls in the Blur and Sharpen palette can be confusing. Learn how to control this interesting tool for creating a Mist-type look.

#### 115. **OpenFX: Using 3rd Party Plug-ins** (10:17) **13\_07**

Explore several different OpenFX plug-ins to help you create unique Looks, add effects or solve problems.

#### 116. **Render Cache: User Mode** (8:34) **13\_08**

The Render Cache is designed to help you play back processor-intensive timelines - in real time. It's been redesigned and exploring the User Mode is a great introduction.

#### 117. **Render Cache: Smart Mode** (7:38) **13\_09**

You can have DaVinci Resolve automate Render Caching in the Smart Mode... which adds caching options not available in the User Mode.

#### 118. **Keyframing Fundamentals** (8:27) **13\_10**

Get up and running on how to keyframe changes in your color correction settings over time.

#### 119. **Temporal Noise Reduction** (7:58) **13\_11**

Noise reduction is one of the very few 'paid only' features not accessible to DaVinci Resolve Lite users. See how it works and decide if it's worth the upgrade for you.

#### 120. **Motion Blur & Spatial Noise Reduction** (2:59) **13\_12**

The other two 'Motion' effects are also paid-only features and a bit more specialized. But they're handy when you need them.

## **Chapter 14: In Action - Building a 'Look'**

#### 121. **Hero Shots: Grouping & Setting Three Looks** (9:00) **14\_01**

Over the next few movies we're going to create three distinct Looks in our Hero Shots timeline - to elicit feedback from our client. We start by setting a three distinct moods leveraging the Group feature.

#### 122. **Hero Shots: Controlling the Eye** (5:36) **14\_02**

The frenetic pace of modern editing makes it essential we help our audience know where precisely to look at any given moment.

#### 123. **Hero Shots: Stylizing with Plug-ins** (7:17) **14\_03**

OpenFX plug-ins are a great way to break out of traditional color grading tools and enter the realm of Visual Effects.

## **Chapter 15: Rendering, Delivering and Archiving**

#### 124. **Rendering: Individual Shots** (10:56) **15\_01**

You can render your timeline as either individual shots or a single file... we'll start by using Presets for easy individual shot rendering.

#### 125. **Rendering: Self-Contained Movie** (6:13) **15\_02**

Use a Preset to quickly deliver your timeline as a single self-contained movie... and customize a few options.

#### 126. **Breaking Down the Finished, Graded Music Video** (7:05) **15\_03**

The music video we've been color grading was an actual real job. What did our final grades \*actually\* look like? Did we follow the workflow you've been learning? Now's a great time to break it down.

#### 127. **Prepping a Finished Job for Final Delivery** (8:33) **15\_04**

The color grade has been approved. The client is happy. Now what? What do we do for final delivery?

#### 128. **Final Rendering and Delivery** (4:52) **15\_05**

It's time to press the Render button. Does that mean we're done? Not by a long shot... not if we want to make sure our final deliverables are accurate.

#### 129. **Backing Up & Archiving** (5:31) **15\_06**

There are two aspects to backing up a DaVinci Resolve project... the project itself and the source footage that populates that project. Here's a workflow for handling both aspects of a robust archiving workflow.

## **Chapter 16: DaVinci Resolve Updates**

#### 130. **Resolve 11.1 Update: User Interface Changes** (5:37) **16\_01**

What are some of the User Interface changes that might effect you as you work through this training?

#### 131. **Resolve 11.1 Update: Notable Enhancements** (3:57) **16\_02**

What are some of the more impactful changes to Resolve 11.1 that you should be aware?

#### 132. **Resolve 11.1 Update: Trimming Part 1** (6:03) **16\_03**

Enhanced media trimming is a major new feature in Resolve 11.1. What is 'trimming' and why is it a feature you should understand?

#### 133. **Resolve 11.1 Update: Trimming Part 2** (8:13) **16\_04**

Learn how to use the newly enhanced trimming tool and how to avoid some non-obvious pitfalls.

## **Chapter 17: Conclusion**

#### 139. **Additional Color Correction Resources** (4:03) **17\_01**

Continue your color correction learning with a range of suggestions for websites, training and books. Color grading is a deep craft and constantly evolving.

#### 140. **Goodbye** (2:55) **17\_02**

I bid you farewell! A title of this length is only created by the support of a trusted team, meet them. And now it's time for you to spread the word about the importance and accessibility of high-quality color correction. Happy Grading!